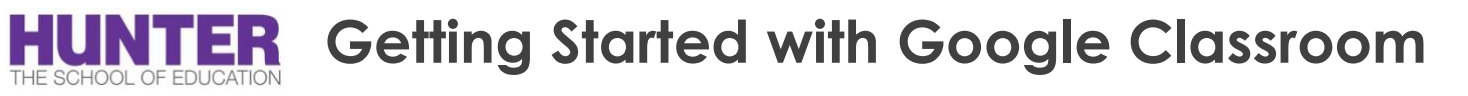

## **Accessing Google Classroom**

- 1. Go to **[https://classroom.google.com](https://classroom.google.com/)**
- 2. Click **Go to Classroom**
- 3. Enter your username and click **Next**.
- 4. Enter your password and click **Next**.
- 5. If there is a welcome message, read it and click **Accept**.
- 6. Click **I'm A Teacher**.
- 7. Click **Get Started**.

## **Setting Up the Environment**

- 1. Go to the Google Classroom home page.
- 2. Click **Add (+)** > **Create class**.
- 3. Enter the class name.

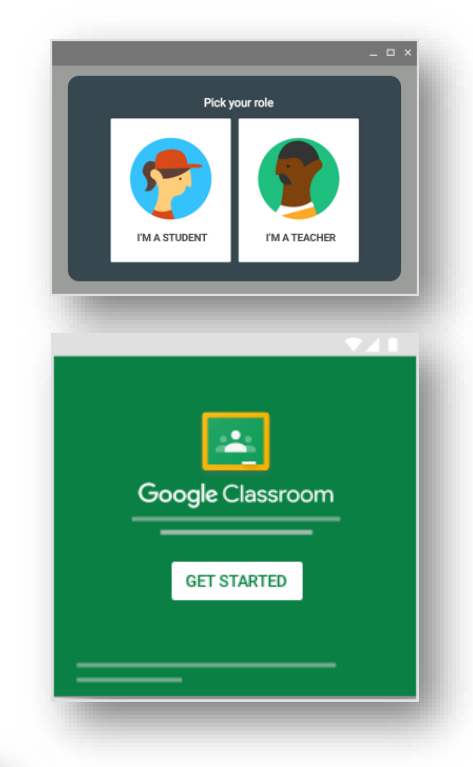

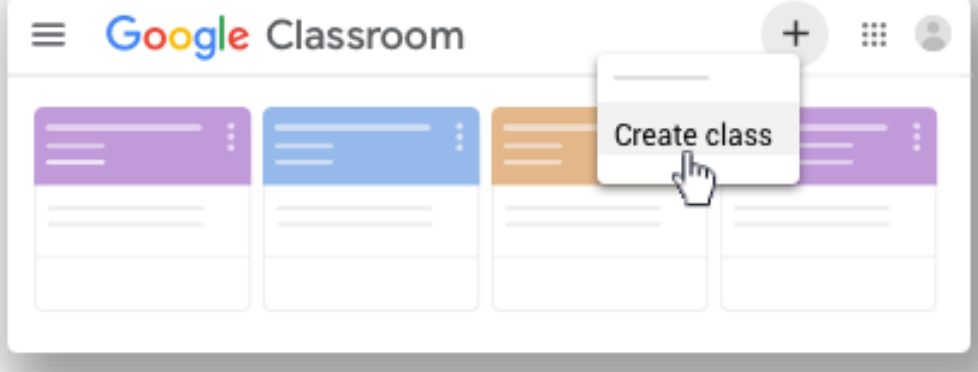

4. (Optional) To

enter a short description, grade level, or class time, click **Section** and enter the details.

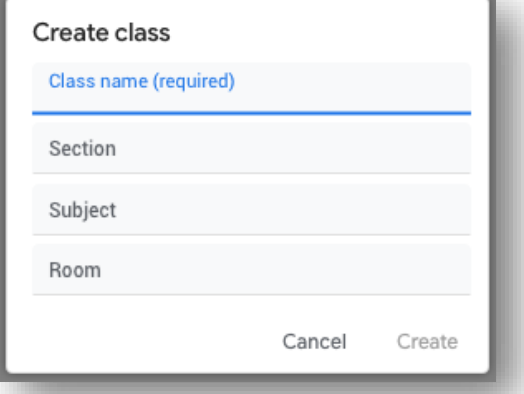

- 5. (Optional) To add a subject, click **Subject** and enter a name, or click one from the list that appears when you enter text.
- 6. (Optional) To enter the location for the class, click **Room** and enter the details.
- 7. Click **Create**.

Next steps: When you create a class, Classroom automatically creates a class code. You use it to [invite students to the class.](https://support.google.com/edu/classroom/answer/6020282) You can always view the class code on the Stream page.

## **Activity Stream/ Post Announcements**

To ask a question or to share information with your teacher and classmates, create a post.

- 1. Go to **Google Classroom**
- 2. Click on a class.
- 3. On the Stream page, click **Share** something with your class.

Note: If you don't see Share something with your class, your teacher turned off permissions to post.

4. Enter what you want to say and click **Post**.

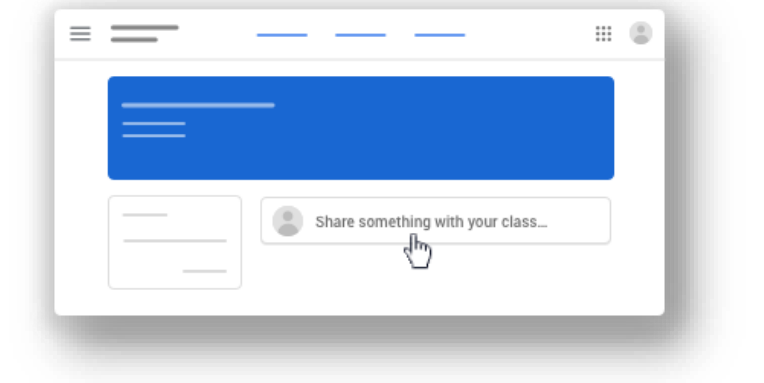

You can attach items to your post, such as images, files, Google Drive items, YouTube videos, or links.

- 1. Follow the steps above to create a post.
- 2. Attach an item to your post:

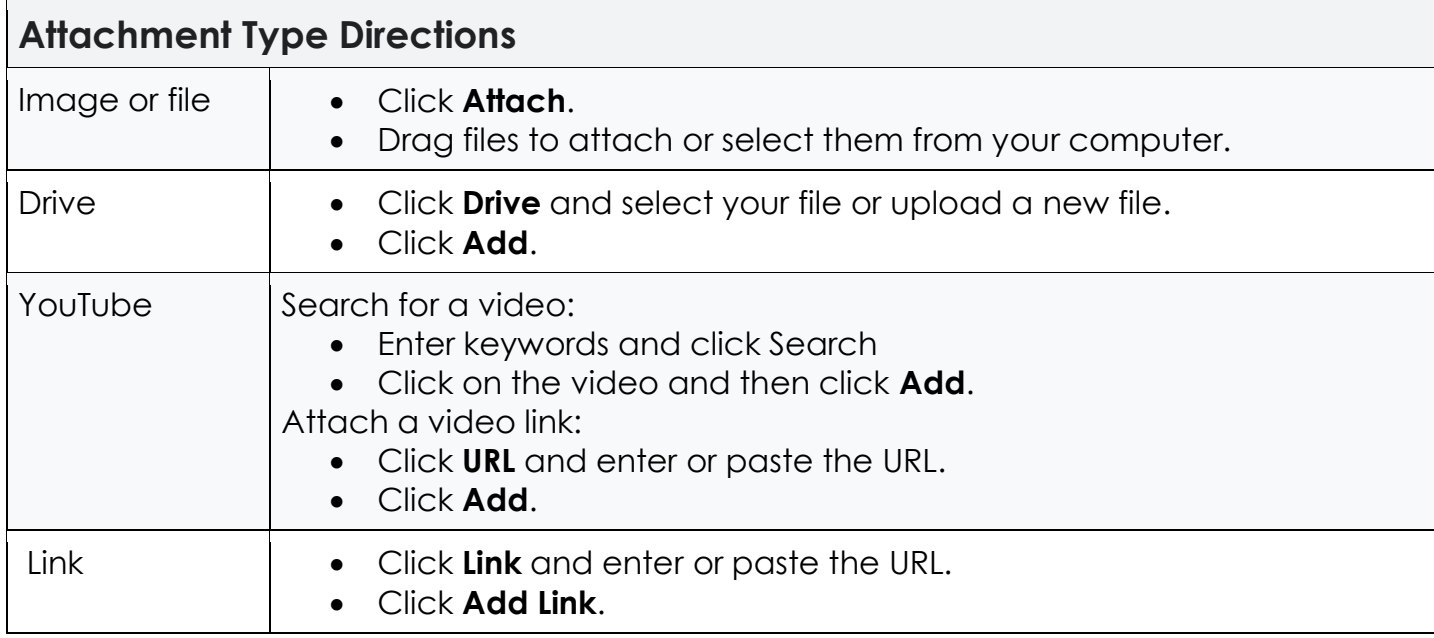

## 3. Click **Post**.

Note: If you see a message that you don't have permission to attach a file, click Copy. Classroom makes a copy to attach to your post and saves it to the class Drive folder.

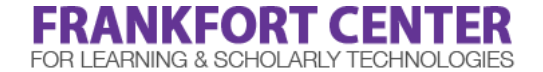

[soehelp@hunter.cuny.edu](mailto:soehelp@hunter.cuny.edu) | [education.hunter.cuny.edu/Frankfort](http://education.hunter.cuny.edu/frankfort) | 212-650-3134